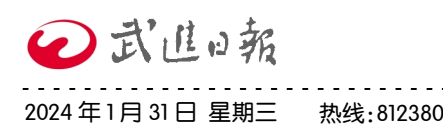

专版/市场监管

# 年度经营 主 体 年报启动申报

□ 岳玥 记者 赵铠烨

近日,记者从区市场监管局获悉,全区 2023 年度经营主体年报开始了。凡在 2023 年 12 月 31 日前在武进登记注册的各类企业及其分支机构、农民专业合作社 及其分支机构、个体工商户,应当于 2024 年 1 月 1 日至 6 月 30 日期间,依法报送 2023 年度报告,并向社会公示。

关于年报的基本知识

#### 1.年报对象

在武进登记的各类企业、 个体工商户、农民专业合作 社、外国企业常驻代表机构。 2.年报时间

2024 年 1 月 1 日至 2024 年 6 月 30 日。

# 3.年报申报途径

除了个体工商户外,经营 主体只能通过网上填报的方 式完成年报申报。网上年报 需要登录国家企业信用信息 公示系统 (江苏) http://js. gsxt.gov.cn/index.html, 点 。<br>击页面下方"企业信息填报" 链接,进行填报。

个体 工 商 户除了 可 以网 上申报,还可以到所在乡镇 的市场监管分局填报纸质年 报表。当然,我们建议有条 件的个体户还是尽量通过网 络方式填报。同时,目前总 局公示系统微信小程序正在 对 接 调 试 , 后 期 也 会 上 线 "个体工商户年报"功能,便 捷申报。

申报页面如图 1 所示

经营主体申报年报可通 过"电子营业执照登录" "联络员登录",仅个体工商 户可通过"个体工商户便捷 登录"。如图 2 所示。

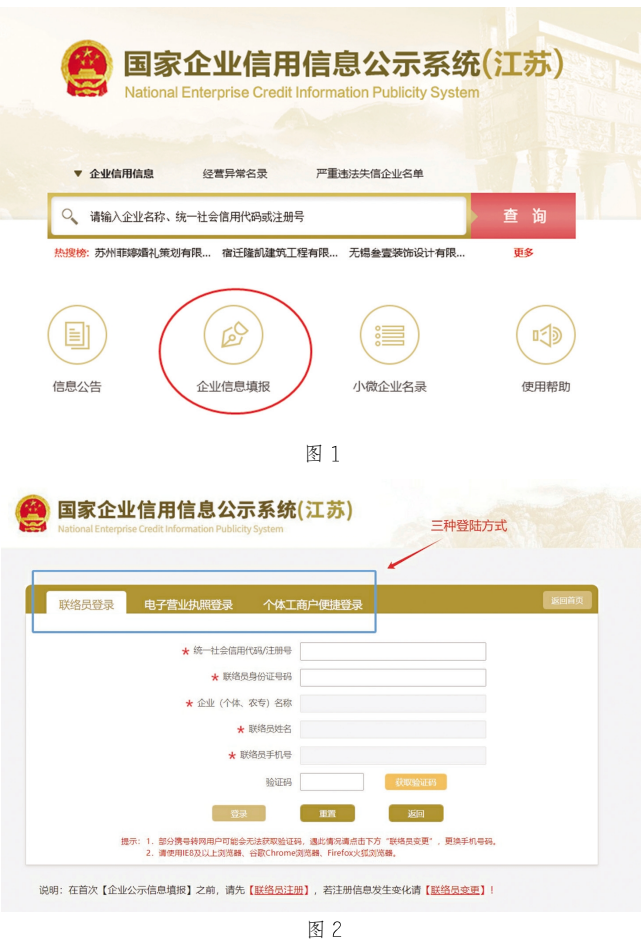

# "电子营业执照登录"方

式 经营主体可以通过国家企 业信用信息公示系统 (江苏) 点击"电子营业执照登录", 使用微信、支付宝小程序扫码 登录。

首次领用、下载电子营业 执照必须由法定代表人本人操 作,可点击"电子营业执照"

# "联络员登录"方式

首次申报年报的经营主体 需要先点击页面下方的"联络 员注册",完成注册后才可进 行登录。

在登录页面输入统一社会 信用代码及联络员身份证号码 后,其余信息会自动跳出,最 后点击获取验证码,填入验证 码后即可登录。

点击左起第一栏"年度报 告填写"开始年报。 如果点击"年度报告填

写"后页面无变化,就是弹出 的新窗口被浏览器拦截了。要

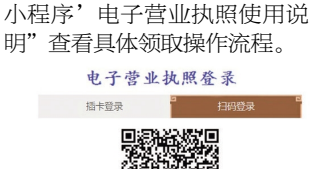

登录页面的"2.'微信 / 支付宝

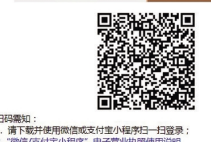

允许浏览器弹出窗口。

弹出的是"年报须知"窗 口,仔细阅读后,选中下方 "我已阅读以上填报须知"前 的复选框,点击确认,才能进 入正式填写。

按照页面提示逐项填写, 每一页填写完成后均需要点击 页面上的保存按钮才能进入下 一页填写。所有内容填写完毕 后,核对无误,则点击页面最 下方的"提交并公示"按钮。 点击"提交并公示"后,会跳 出提醒公示和公示成功的对话 框,均点击确定即可。

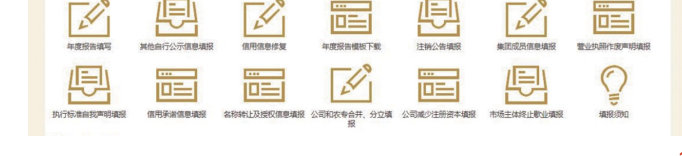

# 常见问题汇总

#### 1.原联络员忘记了怎么办?

请携带营业执照复印件 (加 盖公章)、经办人身份证复印件, 到营业执照登记注册地所在乡镇 的市场监管分局查询。

## 2.联络员如何变更?

登录国家企业信用信息公示 系统 (江苏),点击页面下方企业 信息填报链接,就进入了填报页 面。点击该页面下方的"联络员 变更",即可自行变更联络员。

## 3.验证码收不到怎么办?

在点击获取验证码后,超过 20 分仍未获取验证码的,首先查 看手机是否设置了信息拦截, 如 未设置信息拦截则可能是网络故 障造成。一天内获取验证码的次 数有限制,建议点击获取验证码 后耐心等待。如果获取次数超限, 则需要 24 小时后才能操作。

### 4.无海关申报企业信息怎么处 理?

海关申报企业发现无申报页面 或者非海关申报企业却被要求填 报申报的,可以联系常州海关武 进办事处,由海关部门出具联系 单,企业持联系单到武进区政府

五号楼 511 办公室办理数据修改。 5.往年没有及时年报,经营主 体被列入经营异常名录或者标记 为异常状态会影响继续年报吗? 补年报后是否就可以移出经营异 常名录或者恢复正常状态了?

(1) 如果经营主体发现自己 前几年的年报还没有申报的,需 要先完成前几年的年报申报,才 能申报 2023 年度的年报 (系统会 自动提示)。

在经营异常名录状态下不影 响企业补报、申报年报。但是企 业完成年报补报之后,需要到所 在乡镇的市场监管分局申请移出 经营异常名录,不会因为企业完 成了补报而自动移出经营异常名 录。如果企业只补报年报不办理 移出经营异常名录手续的,企业 状态仍旧为列入经营异常名录。 企业不补报年报导致列入经

营异常名录满三年的,将被列入 严重违法失信企业名单。 (2) 个体工商户补报年报后,

2~3 个工作日后自动恢复为正常 状态,不需要提出恢复正常的申 请。

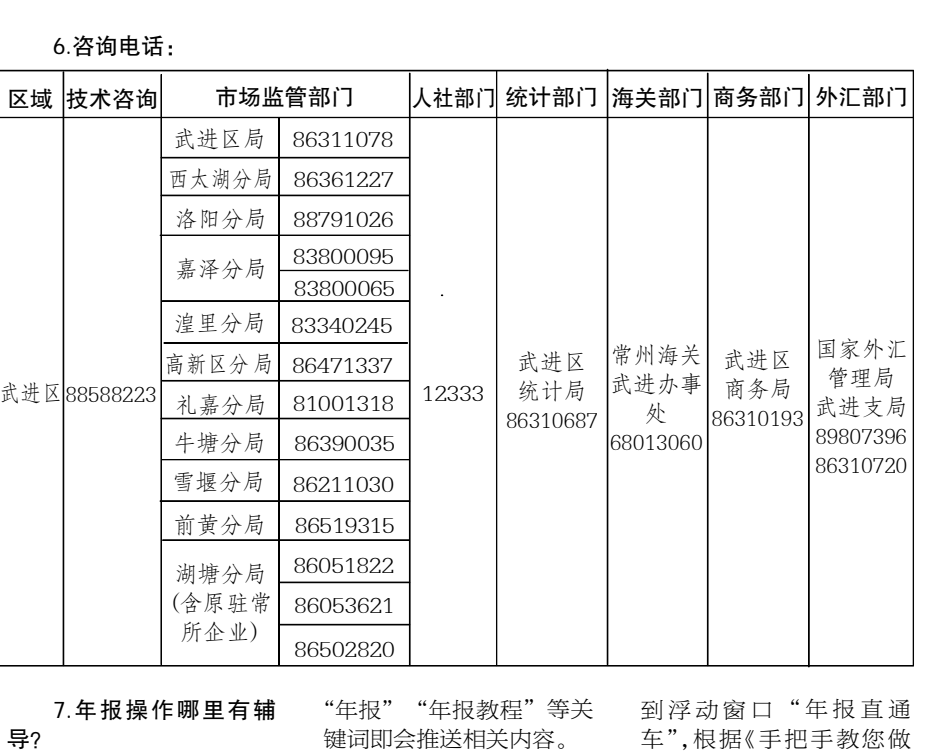

(1) 关注"武进市场 监管"微信公众号,输入

键词即会推送相关内容。 (2)搜索"常州市市场 监督管理局"官网,首页找

车",根据《手把手教您做 年报》 的指导要求操作即 可。